プログラム1 疾病診断用プログラム

管理医療機器 汎用画像診断装置ワークステーション用プログラム JMDNコード:70030012

[添付文書]心臓画像解析用ワークステーションcvi42

### 形状・構造及び原理等

本プログラムはX線コンピュータ断層撮影装置 (CT)) または磁気共鳴画像装置 (MRI) で得られた 情報を更に処理して診療のために提供するプログラムである。三次元画像表示を行う標準機能の他、部 位に特化した解析を行うオプション機能がある。本プログラムは汎用IT機器にインストールして使用 する。

記憶媒体で提供される場合とダウンロードで提供される場合がある。

### 機能

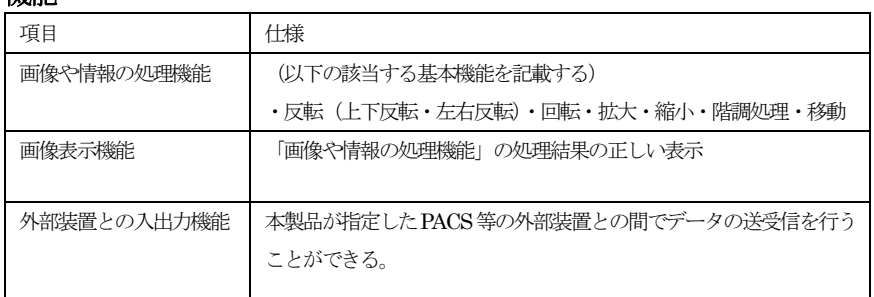

### 付帯機能

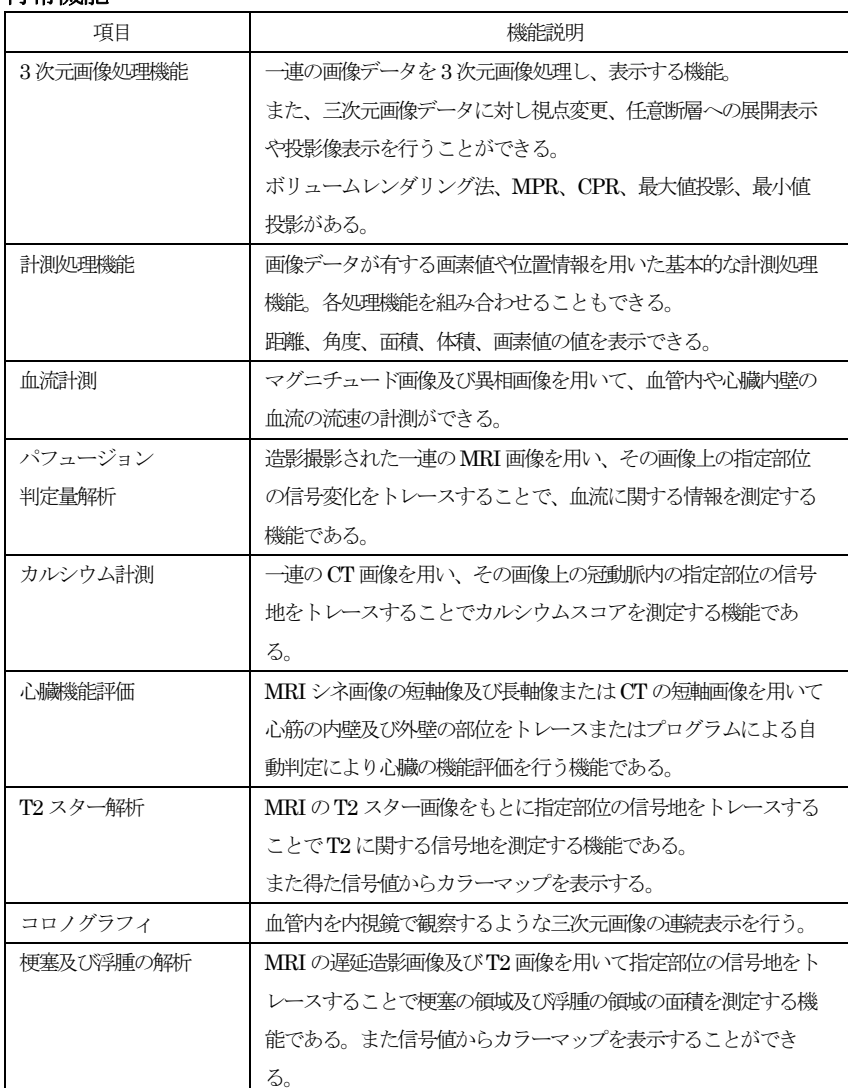

# 作動・動作原理

CT、MRI またはこれらの画像を保管しているサーバから画像 を受信し、診療のために表示する。

解析結果を保存することができる。 画像等の情報はDICOM 規格に準拠している。

接続例:汎用IT 機器は「使用方法欄」に記載した仕様を満たすも のであること。

CT または MRI または サーバー

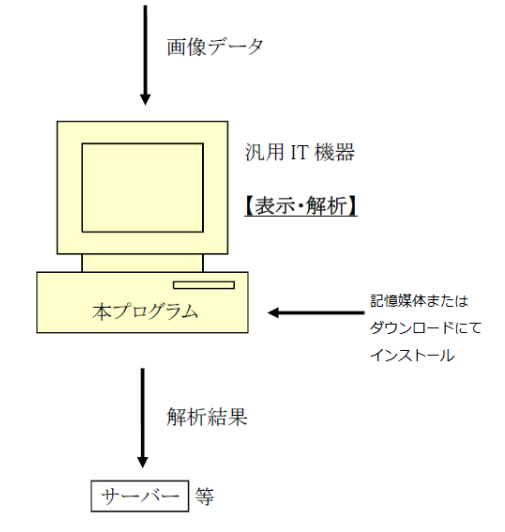

# 使用目的又は効果

画像診断装置等から提供された人体の心臓の画像情報を コンピュータ処理し、処理後の画像情報を診療のために 提供すること。

### 使用方法等

本プログラムを使用するにあたり、本プログラムのインストール先の 機器付属の取扱説明書を熟読し、内容を理解した上で使用すること。

### 設置方法

本製品は、以下の仕様を満たす汎用 IT 機器に製造販売業者が指定した方法で インストールして使用する。

○汎用PC性能

OS:Windows10/11 64bit/Mac OS 10.5/11/12 HDD(空き容量):1TB 以上 メモリ:8GB以上 ビデオメモリ:1G以上 CPU:Intel Core i5 第7世代以上 GPU: Intel HD 630 以上 ○画像表示モニタ

 解像度1920×1080ピクセル以上 24bit以上のカラー表示

### 使用方法

- 1. 使用準備
	- (1) インストール先の機器の電源を入れる。
	- (2) 本プログラムを起動する。
- 2. 操作
	- (1) 画像データを取得する。
	- (2) 機能を選択する。
	- (3) 解析処理をする。
	- (4) 結果を保存する。
- 3. 終了
	- (1) 画像上の終了アイコンをクリックするかあるいはメニュ ー項目から終了機能を選択し本プログラムを終了させ る。
	- (2) 必要に応じて電源を切る。

操作方法の詳細については、本プログラムの取扱説明書を参照するこ と。

### 使用上の注意

#### 使用注意

- 1. ネットワークに接続した環境で使用する場合は、コンピュータ ウイルス及び情報の漏洩等に注意すること。
- 2.プログラムの同時使用に注意すること。

### 重要な基本的注意

推奨仕様を満たす機器にインストールすること。

### 取扱い上の注意

- 1. ダウンロードしたプログラムの法定表示は、プログラムのバージョン情報 に記載される。
- 2. ダウンロードしたプログラムには梱包箱等がありませんので、標準バーコ ード (GS1/JAN コード) は表示されていませんので、必要な場合は下記 の連絡先に問い合わせること。

# 保守・点検に係る事項

### 使用者による保守点検事項

自己点検プログラムが起動する場合は、問題がないことを確認してから、使用す ること。

### 業者による保守点検事項

リモートメンテナスによる点検を行う場合は、JESRATR-0036「画像診断装置 等のリモートメンテナンスに関するガイドライン」を参照すること。

### 主要文献及び文献請求先

### 主要文献

### 文献請求先

Circle Cardiovascular Imaging Inc. Suite 1100, 800 5th Avenue SW Calgary, Alberta T2P 3T6 Canada Email: info@circlecvi.com Tel: +1 (403) 338 1870 Fax: +1 (403) 338 1895

## 製造販売業者及び製造業者の氏名又は名称等

### 製造販売業者

# 株式会社ENTORRES

医療機器 製造販売業許可番号:24B2X10010 製造

# Circle Cardiovascular Imaging Inc.

医療機器 外国製造業者登録番号:BG30200117